# MX Road Training Program **TRAINING & DEVELOPMENT**

**GET TRAINED BY** 

**EXPERIENCED TRAINER**

## **ADDRESS:**

**Head Office**: M-12, OLD DLF Colony, Sec-14, Near-SBI Bank, Gurugram – 122001 (Haryana)

#### **Branch Office**:

Building No – 578/2, Gopal Nagar, Near Auto Stand, Beside OBC Bank New Railway Road Gurugram-122001 (Haryana)

7827180534 9911459630 **Contact**

**View Controls in MX** 

**CAD Environment** 

**Enhanced Menu and GUI** 

**Mode Analysis** 

**Dynamic Section** 

靈

f

www.facebook.com/TCAGURGAON.IN/ https://twitter.com/GurgaonTca

tcagurugram@gmail.com  $\boxtimes$ 

http://www.tcagurgaon.in

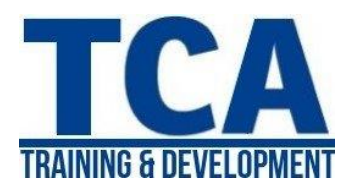

MX Road Training Program

#### Section 1

- **Introduction**
- MXROAD key features
- Basic concepts
- Getting started
- Create new project
- Working environments
- View controls in MX

#### Section 2

- CAD Environment
- CAD tools

#### Section 3

- Enhanced menu and GUI changes
- Survey inputs and validation
- String names and drawing styles
- String names and drawing styles

#### Section 4

- Element of geometry design
- $Mx$  command language  $&$  Input files
- All geometry and Tasks

#### Section 5

- Status: Deriving information from display
- Point related
- Point selection methods
- Distance/ dimension related
- Model analysis

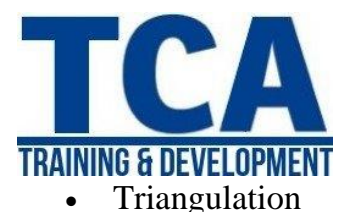

Data conflicts

#### Section 6

- Surface analysis
- Dynamic surface analysis
- File management
- String naming convention

#### Section 7

- Edit models
- 2D to 3D view surface
- Create model
- Delete a model
- Free/secure a model
- Rename a model
- Trim a model to a boundary
- Create composite model
- Edit strings
- Create string dynamically
- Create string
- Edit points

#### Section 8

- Design- quick alignment
- Alignment
- Horizontal design
- Horizontal design toolbar
- Report

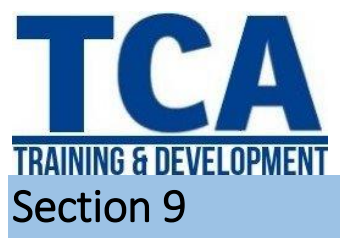

- Design- Vertical profile
- Design model
- Existing model
- Collinear profile model
- Vertical profile toolbar

#### Section 10

- Design- alignment by element method
- Begin horizontal design
- Horizontal alignment -Element method
- Best fit alignment
- Best fit horizontal alignment- Element
- Best fit alignment- vertical string

#### Section 11

- Road design- carriageways
- Rule based super elevation
- Cross fall checker
- Road design- road widening
- Dynamic reports.
- Types of reports
- Adding annotation
- Saving report

#### Section 12

- Junction design
- Create fillet
- Regrade junction
- Traffic island

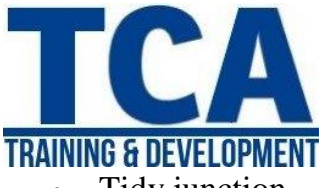

- Tidy junction
- Road design-shoulder design
- Road design- kerbs, verges and footways
- Earthwork design
- Earthwork model details
- Assign Earthwork Style and Strategy
- Earthwork style open
- Alternative strategy
- End earthworks

#### Section 13

- Pavement and subgrade design
- Model details
- Pavement layer design
- Pavement layer design- Style set
- Pavement styles –Areas and Zones

#### Section 14

- Dynamic section
- Final Drawings Manager
- Base drawing
- Types of drawings
- Plan
- Profile

#### Section 15

- Final Drawings Manager
- Create cross sections
- Display cross sections
- Layout pages

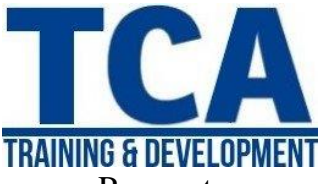

- Page setup
- Create or edit page setup
- Page layout
- Edit page layout
- Annotate drawing
- Publish drawings

#### Section 16

- Road Re-design and Rehabilitation
- **MX RENEW**
- Template method
- Tabular method
- Overlay design -Template method
- Start a scheme
- Define surface wizard
- Corridor design
- Corridor design- Editor view

### Section 17

- Testing a design
- Isopach analysis
- Composite model
- Automatic seeding
- Visibility
- Through visibility
- Visibility viewer